# EchoLife HG8245 GPON Terminal

Quick Start

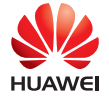

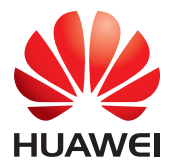

### EchoLife HG8245 GPON Terminal

### V100R002C06

# Quick Start

Issue 01

Date 2011-06-30

BOM number 31505131

Huawei Technologies Co., Ltd. provides customers with comprehensive technical support. Please feel free to contact our local offices or headquarters.

#### Huawei Technologies Co., Ltd.

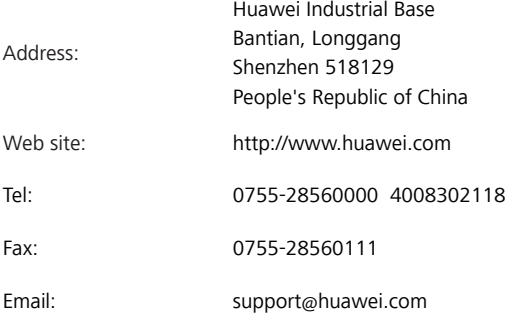

#### Copyright © Huawei Technologies Co., Ltd. 2011.All rights reserved.

No part of this document may be reproduced or transmitted in any form or by any means without prior written consent of Huawei Technologies Co., Ltd.

#### Trademarks and Permissions

**ALLIANCE** and other Huawei trademarks are trademarks of Huawei Technologies Co., Ltd. All other trademarks and trade names mentioned in this document are the property of their respective holders.

### **Notice**

The information in this document is subject to change without notice. Unless otherwise stated, this guide serves only as a guide. All statements, information, and recommendations in this document do not constitute a warranty of any kind, expressed or implied.

Changes or modifications not expressly approved by the party responsible for compliance could void the user's authority to operate the equipment.

> Huawei Proprietary and Confidential Copyright © Huawei Technologies Co., Ltd.

# Safety Precautions

To use the device properly and safely, read the safety precautions carefully before using the device and strictly observe these precautions when using the device.

#### Basic Requirements

- Keep the device dry when it is stored, transported, and used.
- $\blacksquare$  Prevent any violent collision when the device is stored, transported, and used.
- $\blacksquare$  Install the device in strict compliance with the requirements of the supplier.
- Do not disassemble the device without permission. In the case of a device fault, contact the authorized service center.
- Do not change the structure, safety design, or performance design of the device without prior authorization.
- $\blacksquare$  Observe relevant laws and regulations and respect legal rights of others when using the device.

### Environmental Requirements

- $\blacksquare$  Install the device in a well-ventilated environment that is free from direct sunlight.
- $\blacksquare$  Keep the device clean and free from dust.
- $\blacksquare$  Keep the device away from water sources or damp areas.
- $\blacksquare$  Do not place any object on the device, so that the device will not be damaged due to overheating or deformation.
- $\blacksquare$  Reserve a space of at least 10 cm above and around the device for heat dissipation.
- $\blacksquare$  During the installation, keep the device away from heat sources or exposed fire sources such as electric heaters and candles.
- $\blacksquare$  During the installation, keep the device away from electric appliances that generate strong magnetic or electric fields, such as microwave ovens, refrigerators, and mobile phones.

### Instructions for Cleaning

- $\blacksquare$  Before cleaning the device, stop the device, switch off the power, and disconnect all cables, including the power cable, optical fiber, and network cable.
- Use a clean, soft, and dry cloth to clean the shell of the device. Do not use any cleaning agent or spray to clean the shell of the device.

# Safety Precautions

#### Instructions for Use

- Use only the accessories delivered or recommended by the supplier, for example, the power adapter and battery.
- $\blacksquare$  The power supply voltage of the device must meet the requirements for the input voltage of the device.
- $\blacksquare$  Keep the power plug clean and dry to prevent electric shocks or any other hazard.
- **Dry your hands before connecting or disconnecting cables.**
- $\blacksquare$  Stop the device and switch off the power before connecting or disconnecting cables.
- $\blacksquare$  Switch off the power and disconnect all cables, including the power cable, optical fiber, and network cable, during periods of lightning activities.
- $\blacksquare$  Switch off the power and then remove the power plug if the device is to be unused for a long time.
- $\blacksquare$  Prevent water or other liquid from entering the device. If any liquid enters the device accidentally, immediately switch off the power and disconnect all cables, including the power cable, optical fiber, and network cable. In the case of a device fault, contact the authorized service center.
- $\blacksquare$  Do not crush, pull, drag, or excessively bend the cables as doing so may damage the device and cause the device to malfunction.
- Do not use damaged or deteriorating cables.
- $\Box$  Do not look into the optical port without eye protection.
- $\blacksquare$  If an abnormality occurs, for example, smoke, unusual sound, and smell, stop the device immediately, switch off the power, disconnect all cables (such as the power cable, optical cable, and network cable) to the device, and contact the authorized service center.
- $\blacksquare$  Prevent objects, such as metal, from entering the device through the heat dissipation hole.
- Do not scratch or abrade the shell of the device. Otherwise, the fallen coating may lead to device abnormalities (such as short-circuit) and bodily allergy.
- $\blacksquare$  Keep the device out of the reach of children as the components or accessories may be swallowed.
- Keep the running device at least 20 cm away from the human body.

#### Environmental Protection

- $\blacksquare$  Dispose of the device or batteries properly and hand them over to the certified recycling station.
- Dispose of the packing materials, expired batteries, and old or abandoned devices in accordance to local laws and regulations (recycling them is strongly recommended).

# Packing List

After opening the product packaging, check each item against the following checklist. Contact the supplier if there are any discrepancies.

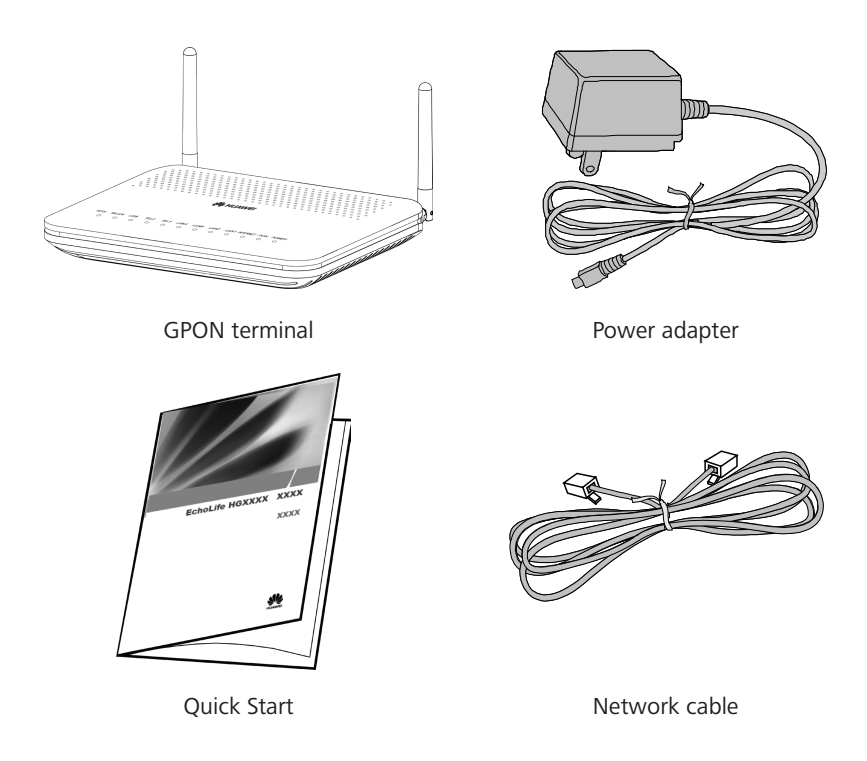

### $\Box$  NOTE

The figures shown in this document may differ from the actual products, but the difference does not affect the functions of the products.

### Product Overview

#### Appearance and ports of the HG8245

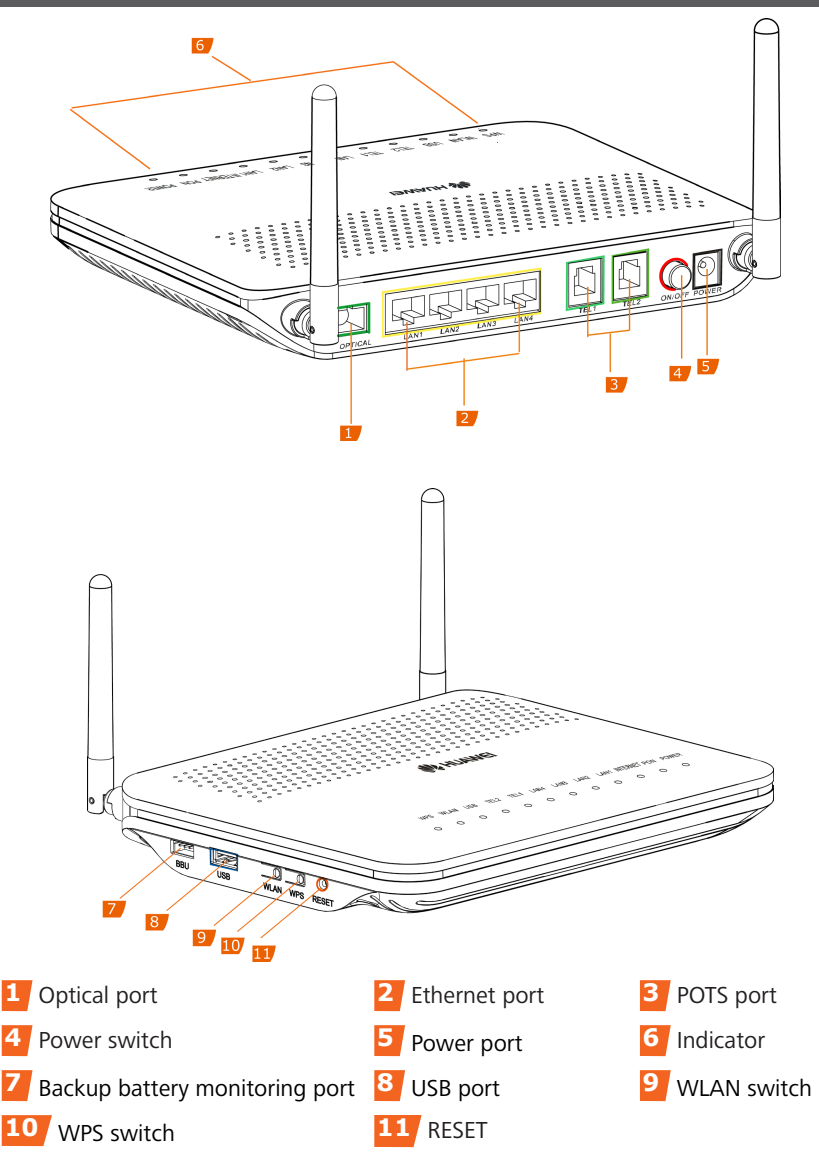

# Installing the GPON Terminal

### **NOTE**

- 1. HG8245 can be mounted onto a wall or be placed on a workbench.
- 2. Other installation modes are not allowed.

Perform the following operations to mount HG8245 onto the wall.

Step 1 Mark the positions of two holes, keeping the holes 72 mm from each other.

- Step 2 Select a proper drill according to the outer diameter of the screws. Use a hammer drill to drill the marked positions on the wall. Then clean the wall and install two expansion bolts.
- Step 3 Use a screwdriver to fasten the screws into the expansion bolts, leaving the heads of the screws 3 mm over the wall. Then install the GPON terminal to the screws.

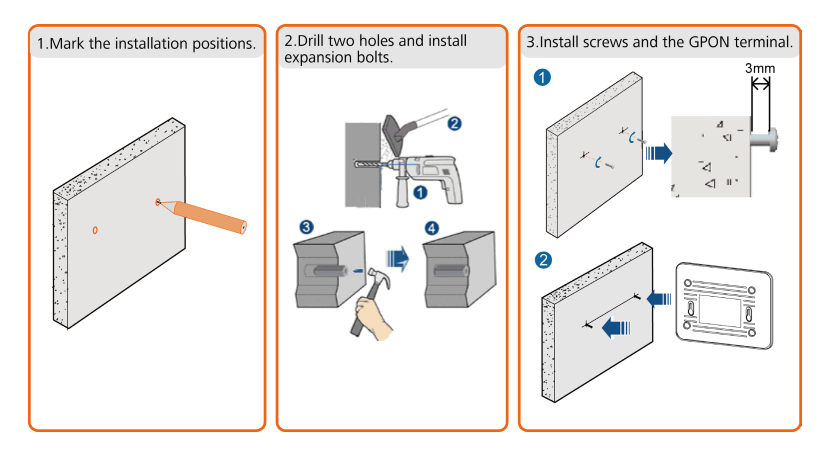

Place the GPON terminal on the workbench.

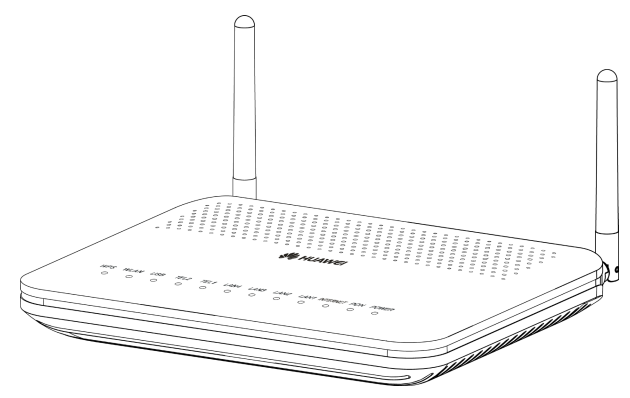

# Connecting Cables

Cable Connections Between the HG8245 and Other Devices

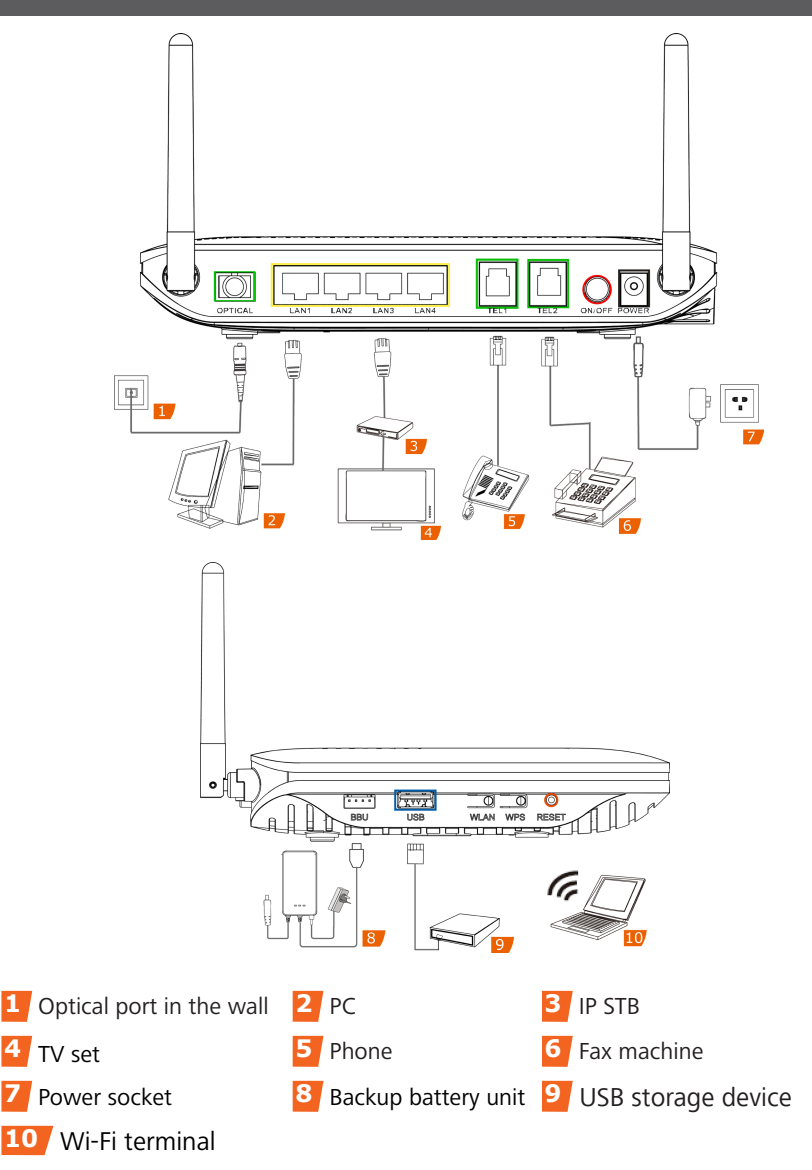

# Connecting Cables

Refer to the preceding cable connections of each product and select the following corresponding steps to connect the GPON terminal.

Step 1 Use an optical fiber to connect the **OPTICAL** port on the GPON terminal to the optical port in the wall.

#### $n =$

The optical connector connected to the OPTICAL port on the HG8245 is an SC/APC connector, and the type of the optical connector connected to the optical port in the wall is determined by practical conditions.

Step 2 Use a network cable to connect the LAN port to a PC or the Ethernet port on the IP STB.

#### **NOTE**

The Ethernet port on the HG8245 is a 10/100/1000M Base-T Ethernet port.

Step 3 Use a phone line to connect the TEL port to a phone or fax machine.

Step 4 Use a power adapter to connect the **POWER** port to the power socket.

#### **NOTE**

The preceding figure connects the power adapter as an example. When the backup battery unit is used, a power monitoring cable is used for connecting the **BBU** port to the monitoring port of the backup battery unit. This allows the GPON terminal to monitor the backup battery unit. For details on how to use the backup battery unit, see the usage guide to the backup battery.

- Step 5 Use a USB data cable to connect the **USB** port to the USB storage device.
- Step 6 Press the ON/OFF power switch.
- Step 7 Press the **WLAN** switch to enable the Wi-Fi access function. By default, this function is enabled.
- Step 8 Press the **WPS** switch to enable the WPS encryption function.

#### $\Box$  NOTE

Before enabling the WPS encryption function of a GPON terminal, ensure that the function is set in the system software in advance. After successful setting, press the WPS switch for the settings to take effect.

# Logging in to the Web Configuration Window

Perform the following steps to log in to the Web configuration window of a GPON terminal.

Step 1 Set the IP address of the PC in the same subnet 192.168.1.64 – 192.168.1.253.

Example:

- IP address: 192.168.1.100
- Subnet mask: 255.255.255.0

#### **NOTE**

The default management IP address and subnet mask of the GPON terminal are as follows:

- IP address: 192.168.1.254
- Subnet mask: 255.255.255.0
- Step 2 Enter the management IP address of the GPON terminal in the address box of Internet Explorer and press **Enter**. The login window is displayed.
- Step 3 In the login window, select your preferred language, enter the user name and password (default user name is **TELMEX** and default password is WEP Key), and click Login. After the password is authenticated, the Web configuration window is displayed.

# Indicator Description

**WPS WLAN** USB TEL<sub>2</sub> TEL<sub>1</sub> LAN4 LAN3 LAN2 LAN1 INTERNET PON POWER  $\circ$  $\circ$  $\circ$  $\circ$  $\circ$  $\circ$  $\circ$  $\circ$  $\circ$  $\circ$  $\circ$  $\circ$ 

#### Table 1 Indicator status description 1

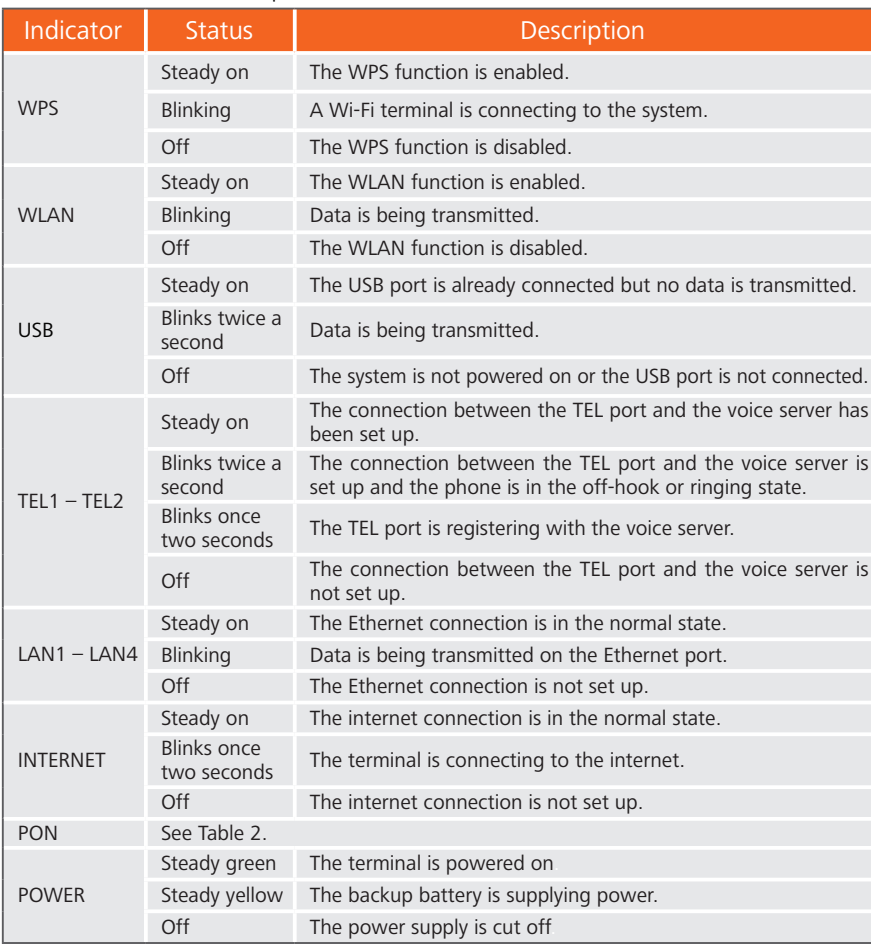

#### **NOTE**

In the preceding table, if the indicator status is blinking but the duration is not specified, the blinking duration of the indicator is determined by the transmitted data traffic.

# Indicator Description

PON is GPON indicator. The status of PON reflects the connection between GPON terminal and its upper-layer device. The following table describes the status of the PON indicator.

Table 2 Indicator status description 2

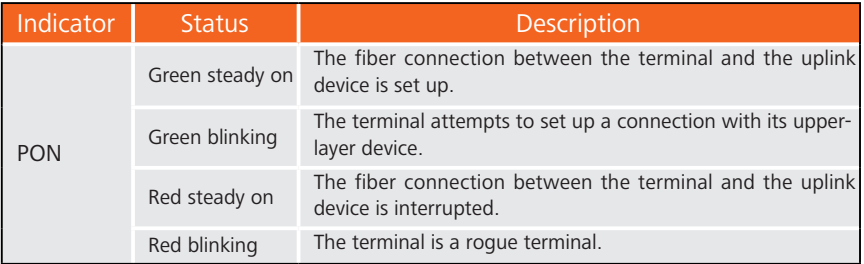

### $n = \sqrt{N}$

If the indicator is in the state described in No. 4, that is, the terminal is a rogue terminal, contact the service provider immediately.

# FAQs

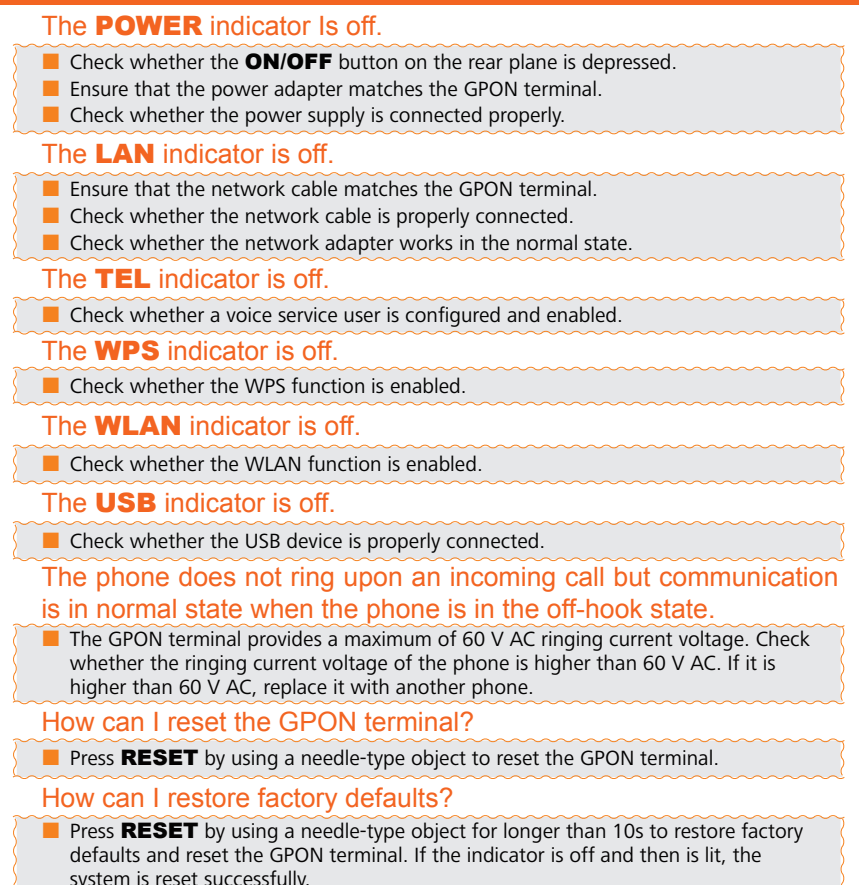

system is reset successfully.

## Technical Specifications

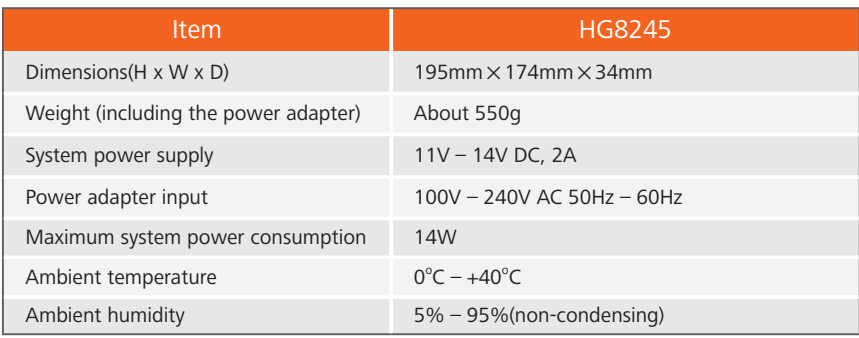

### $\overline{\mathsf{I}}$  note

This equipment has been tested and found to comply with the limits for a Class B digital device, pursuant to Part 15 of the FCC Rules. This device complies with Part 15 of the FCC Rules. Operation is subject to the following two conditions:

(1) this device may not cause harmful interference, and

(2) this device must accept any interference received, including interference that may cause undesired operation.

These limits are designed to provide reasonable protection against harmful interference in a residential installation.

This equipment generates, uses and can radiate radio frequency energy and, if not installed and used in accordance with the instructions, may cause harmful interference to radio communications. However, there is no guarantee that interference will not occur in a particular installation. If this equipment does cause harmful interference to radio or television reception, which can be determined by turning the equipment off and on, the user is encouraged to try to correct the interference by one or more of the following measures:

- Reorient or relocate the receiving antenna.
- Increase the separation between the equipment and receiver.
- Connect the equipment into an outlet on a circuit different from that to which the receiver is connected.
- Consult the dealer or an experienced radio/TV technician for help.

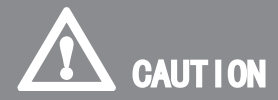

Changes or modifications not expressly approved by the party responsible for compliance could void the user's authority to operate the equipment.

FCC RF Radiation Exposure Statement Caution: To maintain compliance with the FCC's RF exposure guidelines, place the product at least 20cm from nearby persons.

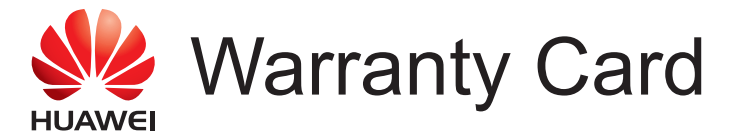

Thank you for choosing Huawei Technologies Co., Ltd.To get better services, please read this warranty card carefully, fill in the required information, and preserve this card in good condition.

### User Information

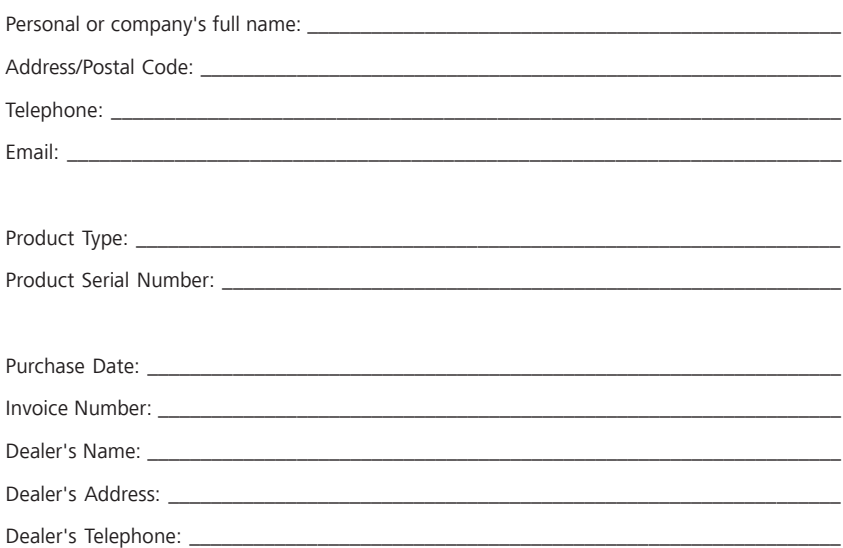

### Preserve well. No reissue.

Dealer's Seal

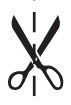

# Limited Warranty

Subject to the exclusions contained below, Huawei Technologies Co., Ltd. (Huawei for short) warrants its access terminals ("Products") to be free from defects in materials and workmanship under normal consumer usage for one year from the date of purchase of the product ("Warranty period"). During the warranty period, a Huawei authorized service partner shall remedy defects in materials and workmanship free of charge.

Special Notice:

- 1. The warranty card shall be applicable only after being stamped by the dealer.
- 2. The warranty card must be preserved in good condition and free of any scratch or alteration.
- 3. To claim such service for defects that are not included in the following exclusion terms, the warranty card and the invoice that records that product serial number shall be presented to a Huawei authorized service partner.

#### Exclusions:

In any of the following cases, the warranty card becomes unenforceable or inapplicable without prior notice:

- 1. The defects are caused by improper handling in transportation and assembly.
- 2. The defects are caused by the fact that the product is dismantled or altered by anyone that is not from a Huawei authorized service partner.
- 3. The defects are caused by the fact that the product is used in a harsh environment that is not suitable for the operation of the product.
- 4. The defects are caused by any force majeure including but not limited to fire, earthquake, lightning, and tsunami.
- 5. The defects are caused by the fact that the product is used or handled incorrectly, roughly or not as instructed in the applicable User Guide.
- 6. The normal wear and tear, including but not limited to the normal wear and tear of the shell and the power module, shall not be covered by the limited warranty.
- 7. The warranty card is altered or illegible, or the product serial number recorded on the warranty card is inconsistent with the actual one imprinted or labeled on the product.

In any case that is not covered by this limited warranty or should the warranty expire, Huawei shall charge for the service(s) claimed for the products if the product is still remediable. Huawei reserves all rights to interpret this limited warranty.

> Huawei Technologies Co., Ltd. Address: Huawei Industrial Base Bantian, Longgang Shenzhen 518129 People's Republic of China Code: 518129 Web site: http://www.huawei.com

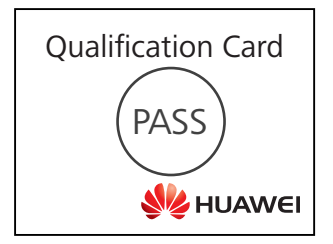

Huawei Technologies Co., Ltd. Address: Huawei Industrial Base Bantian, Longgang Shenzhen 518129 People's Republic of China Web site: http://www.huawei.com